## VARI 1 : TP 2 Informations techniques PC Suse :

- (a) Pour démarrer une session : utilisateur licencep et mot de passe  $7002n^{**}$ . Remarquez
- 1. une tête de caméléon  $\bigcircled{S}$  en haut à droite pour accéder au menu.
- (b)  $\boxed{\text{Pour diameter } Processing: \text{clic sur } \texttt{la tête de com\'el\'eon en haut à droite } \rightarrow \text{D\'evelopemment } \rightarrow \text{Processing.}}$  $\mathbf{a}$ ✆
- ✝ (c) La page VARI1 :  $\text{cedric}.\text{cnam.fr}/\textcolor{blue}{\bm{\sim}} \text{porumbed}/\text{vari1}/\textcolor{red}{\bm{0}}$
- (d) Pour ouvrir un gestionaire/navigateur de fichiers : clic sur la tête de caméléon  $\rightarrow$  Système  $\rightarrow$  Dolphin.

Exercice 1 Soit le programme suivant. Déterminer ce qu'il affiche sans le faire tourner; écrire sur un papier ce qu'il affiche lettre par lettre s'il vous plaît.

```
int fortune = 100000;\text{print}\left(\text{"Ma\_fortune\_vaut"} + \text{fortune}\right);int fortune 2020 = fortune *15;
if (f ortune2020 > 1000000}{
   print ("Je_serai_millionnaire");
   print ln("en.2020." ;
}
```
Démarrer Processing (voir indications au point (b) plus haut) et vous trouverez une fenêtre :

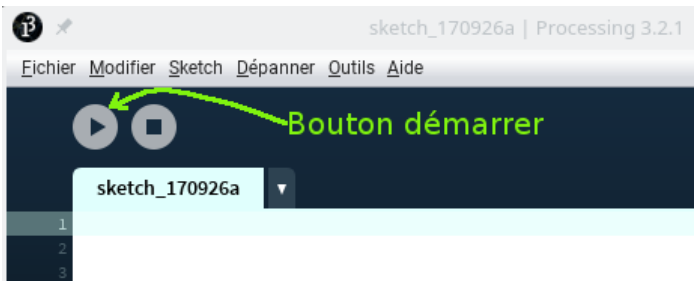

Écrire le code ci-dessus et appuyer sur le bouton démarrer pour exécuter le programme. Vérifier s'il affiche ce que vous avez déterminé/écrit plus haut.

Exercice 2 Ecrire un programme qui permet de tracer deux cercles de diam`etre 50 dans un rectangle de

Exercice 4 Utiliser plusieurs appels line(x1,y1,x2,y2) pour dessiner la maison à droite.

Exercice 5 Réaliser le même dessin mais avec deux appels  $rect(x1,y1,dimx,dimy)$  et deux appels line $(...).$ 

Exercice 6 Colorer la porte en bleu. Pour cela, il faut faire appel à l'instruction  $fill(0, 0, 255)$  avant l'instruction qui trace le rectangle associé à la porte.

Exercice 7 L'instruction Processing text ("ABC", 30, 30); permet d'afficher le texte "ABC" à la position  $(30, 30)$ . Écrire un programme qui affiche "ABC" 3 fois, à 3 coordonnées différentes (à votre choix), mais à chaque fois avec une autre taille. Pour régler la taille, on utilise un appel comme textSize(30). Il est possible de modifier la taille de la surface de dessin avec une instruction comme size(700,600).

taille  $300 \times 100$ . Vous pourriez obtenir par exemple le dessin suivant.

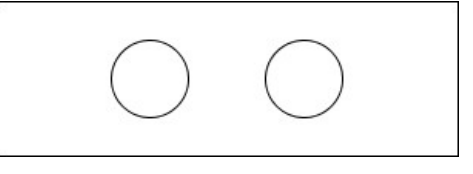

**Exercice 3** Modifier le programme précédent pour obtenir une maison rudimentaire comme dans l'image  $ci$ -après. Il faut utiliser un appel à triangle pour le toit et deux appel ellipse pour les fenêtres.

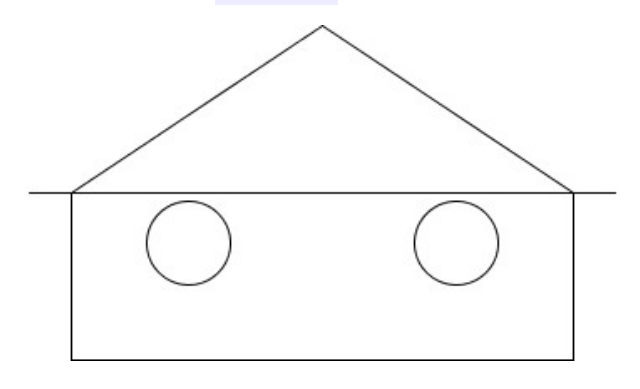

Vous pouvez démarrer avec

 $size(420,220);$ triangle  $(50, 100, 200, 0, 350, 100)$ ; //toit  $rect(50, 100, 300, 100)$ ;

Exercice 8 Le code ci-dessous permet de générer de manière aléatoire une valeur de poids (entre 60kg et 200kg) et une taille (entre 1.5m et 2m).

```
float taille = random (1.5, 2); // taille en mètres
float poids = random (60, 200); // poids en kg
```
Afficher les valeurs de poids et taille générées. Calculer l'indice de masse corporelle  $imc = \frac{poids}{taille^2}$  et afficher un des messages suivants :

- 1. « attention surpoids » pour une valeur d'imc supérieure à 25
- 2.  $\ll$  tout va bien  $\gg$  pour un *imc* entre 20 et 25.
- 3. « N'hésitez pas à manger un peu plus  $\gg$  si l'imc est inférieur à 20.

Vous pouvez vous servir du code ci-dessous :

```
if (imc > 25)\textbf{print} \ln (\text{``Attention}: \dots \text{''});
if (imc < 20)\text{println} ("N' hésitez \text{pas} \Delta \Delta \ldots \Delta");
if ( (imc>=20) && (imc<=25) ) // Et > logique
```
 $\textbf{print} \ln (\text{``} \text{Tout} \dots \text{''})$ ;

**Exercice 9** Soit le programme suivant. Déterminer ce qu'il affiche sans le faire tourner. Ensuite, taper le programme dans processing et vérifier s'il affiche ce que vous avez prévu.

```
int a = 7;
int b = 9;
int somme = a + b;
b =somme – b;
a =somme – b;
printh ( "a="a") + a );
\text{print} \ln (\text{"b="+b");}
```
Exercice 10 Soit le programme suivant. Déterminer ce qu'il affiche sans le faire tourner. Ensuite, taper le programme dans processing et vérifier s'il affiche ce que vous avez prévu.

int  $a = 7$ ; int  $b = 9$ ; int tmp  $= a$ ;  $b = a$ ;  $a = \text{tmp}$ ;  $print ln ( "a=" + a ) ;$  $\text{print} \ln (\text{"b="+b");}$ 

**Exercice 11** On considère une épargne de 10000 euros placée à un taux d'intérêt de 0.50%. Ecrire un programme qui calcule et affiche le capital total obtenu après une année d'épargne. Il faut calculer  $10000 \times$ 1.005.

Exercice 12 Au 1er janvier 2020 le taux du livret A était de 0.75%. Ce taux a évolué à 0.5% le 1er février 2020. Afficher la somme obtenue à la fin de l'année 2020 pour une épargne déposée au 1er janvier 2020. On gagne 0.075% pendant le mois de janvier et 0.5% pendant les autres 11 mois. Par exemple, la somme au fin janvier est de  $10000 \cdot (1 + 0.0075/12)$ , car on ne gagne que les intérêts d'un seul mois, ce qui explique la division par 12.

Exercice 13 Écrire un programme qui calcule le capital capitalQautreAns produit par  $x$  euros, placé au taux  $7\%$  au bout de 4 années, avec la formule initialisée au début du code avec une valeur à votre capitalQuatreAns =  $x(1+0.07)^4$ . La variables x est choix. Vous pouvez utiliser la fonction pow(...), ex.,  $\mathtt{pow(3,4)=}3^4=81$  .